## Cisco Webex Room-Serie Touch-Controller Kurzanleitung RoomOS 10.15

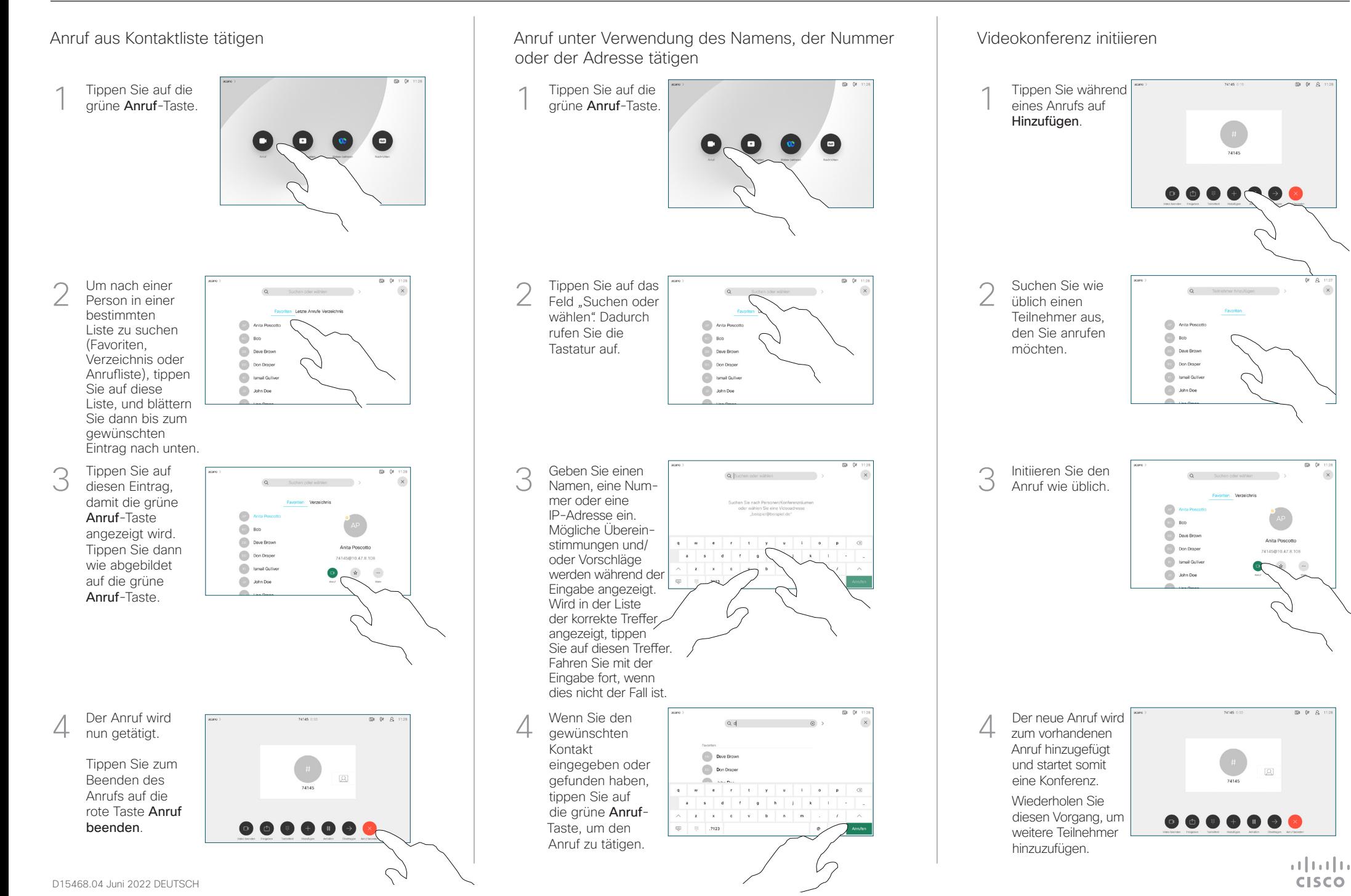

## Cisco Webex Room-Serie Touch-Controller Kurzanleitung RoomOS 10.15

Anrufweiterleitung und Bitte nicht stören Einen laufenden Anruf übergeben Tippen Sie auf 1 das Symbol > in der oberen linken Ecke. Aktivieren/ 2 deaktivieren Sie die gewünschten Funktionen. Tippen Sie auf eine beliebige Stelle außerhalb des Menüs, wenn Sie fertig sind. Proximity zum Freigeben von Inhalten verwenden Legen Sie auf Ihrem PC für Proximity Ein fest, um Inhalte drahtlos für andere Personen freizugeben. Inhalte außerhalb von Anrufen freigeben Um Inhalte außerhalb von Anrufen  $\bullet$ freizugeben, verbinden Sie die Quelle, stellen Sie sicher, dass diese eingeschaltet ist, und tippen Sie auf Bildschirm freigeben. Ihnen wird dann angeboten, Inhalte freizugeben.

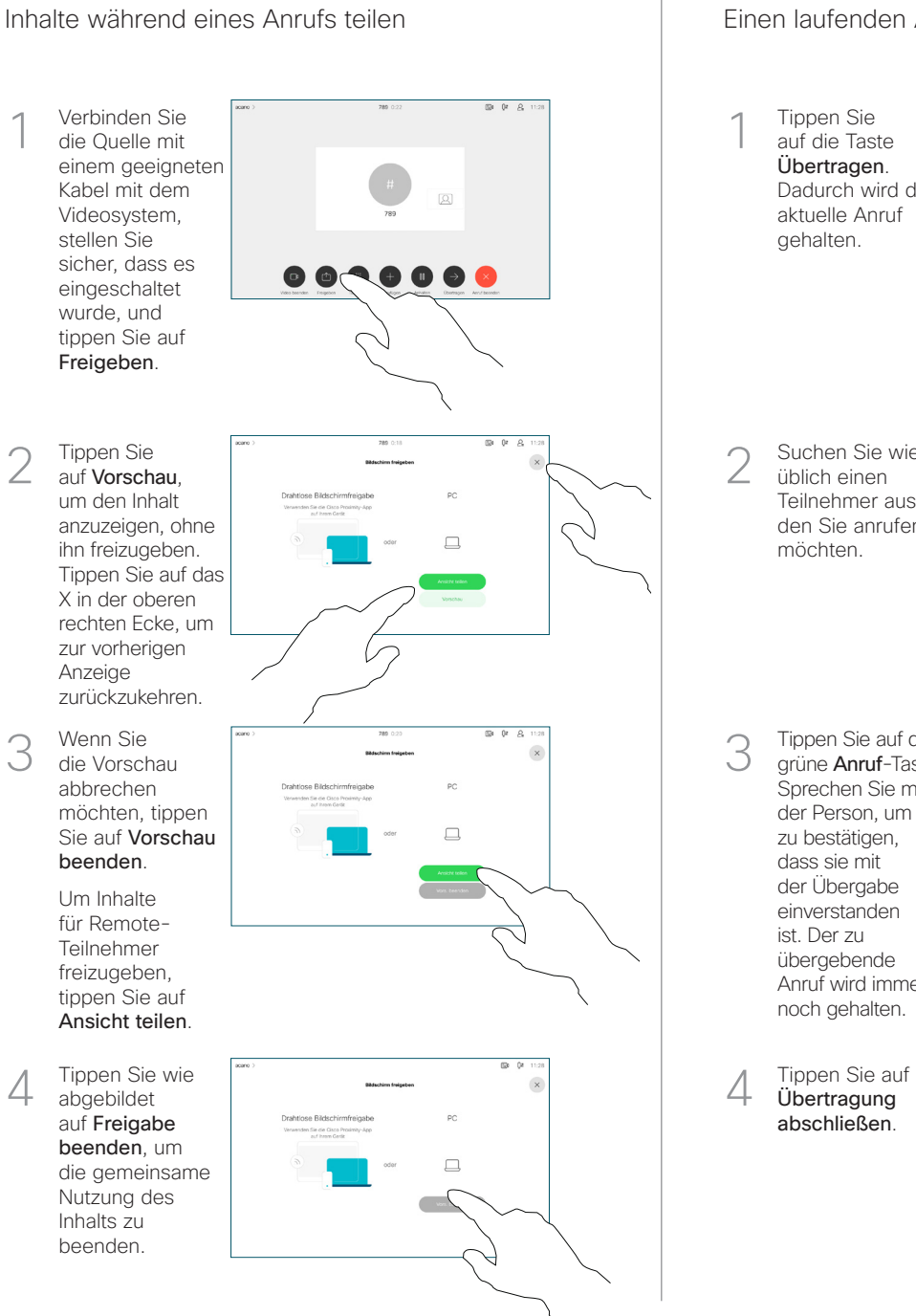

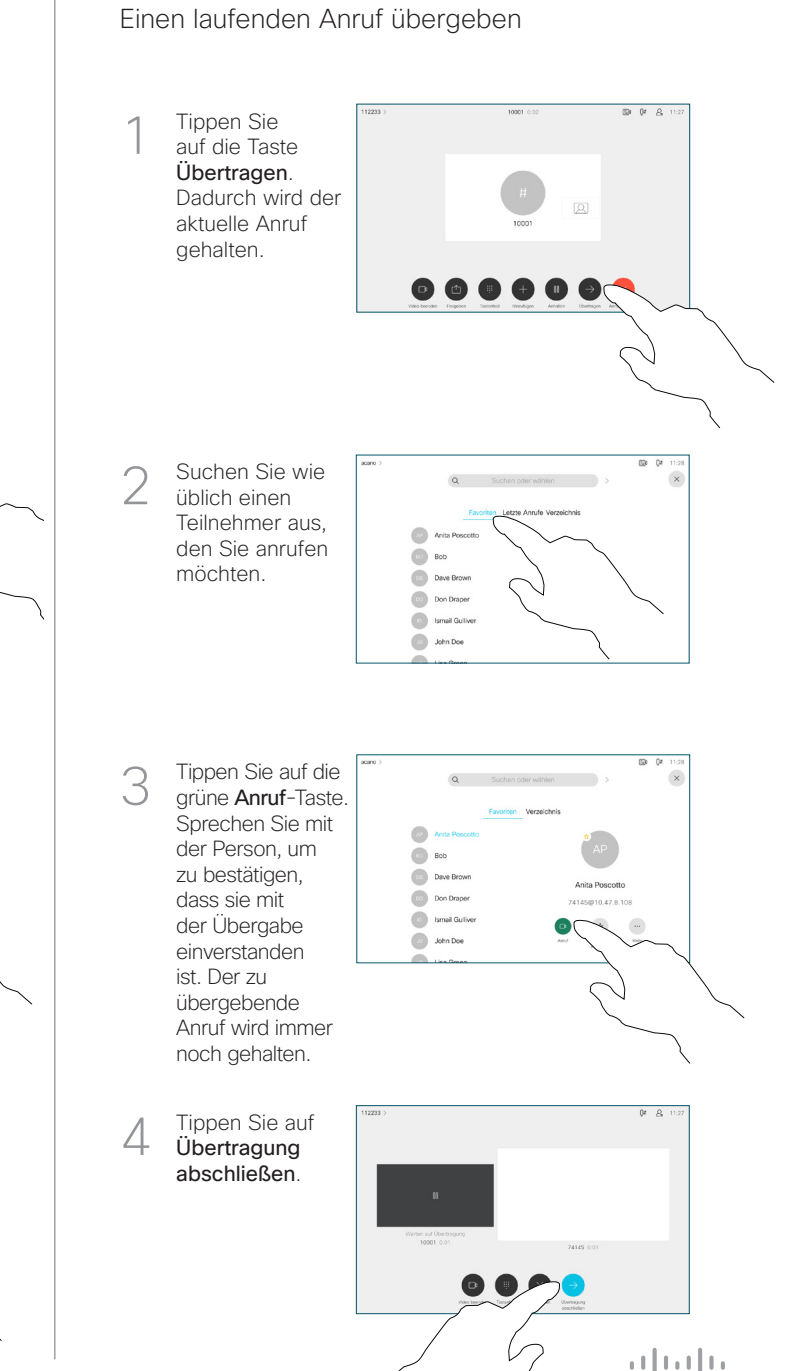

**CISCO**